# DELL CHROMEBOOK 11

## Quick Start Guide

Snelstartgids Guide de démarrage rapide Guía de Inicio rápido

## 1 Connect the power adapter and turn on your computer

 $\fbox{0.011} \begin{picture}(20,20) \put(0,0){\line(1,0){10}} \put(15,0){\line(1,0){10}} \put(15,0){\line(1,0){10}} \put(15,0){\line(1,0){10}} \put(15,0){\line(1,0){10}} \put(15,0){\line(1,0){10}} \put(15,0){\line(1,0){10}} \put(15,0){\line(1,0){10}} \put(15,0){\line(1,0){10}} \put(15,0){\line(1,0){10}} \put(15,0){\line(1,0){10}} \put($ 

Sluit de netadapter aan en zet de computer aan Connectez le bloc d'alimentation, puis mettez sous tension votre ordinateur

Conecte el adaptador de alimentación y encienda el equipo

## 2 Finish Chromebook setup

Chromebook-setup voltooien | Terminer la configuration de Chromebook Finalizar configuración de Chromebook

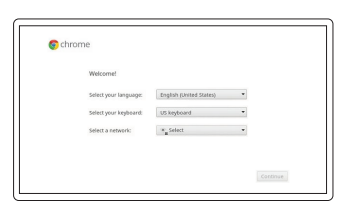

#### Connect to your network

Maak verbinding met uw netwerk Connectez-vous au réseau Conéctese a la red

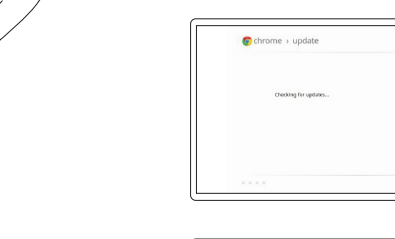

#### Wait for update to finish

Wacht tot de update klaar is Patientez pendant la mise à jour Espere a que finalice la actualización

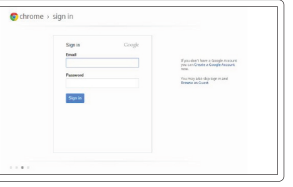

#### Sign in to your Google account or create a new account

Meld u aan bij uw Google-account of maak een nieuwe account Connectez-vous à votre compte Google ou créez un nouveau compte Inicie sesión en su cuenta Google o cree una cuenta nueva

#### **NOTE:** Your computer will restart after Google update.

**OPMERKING:** De computer wordt opnieuw gestart na de Google-update. **REMARQUE :** votre ordinateur redémarrera après la mise à jour Google. **NOTA:** El equipo se reiniciará después de la actualización de Google.

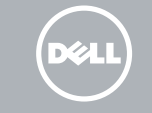

chromebook

## 3 Register Chromebook

Chromebook registreren | Enregistrer votre Chromebook Registrar Chromebook

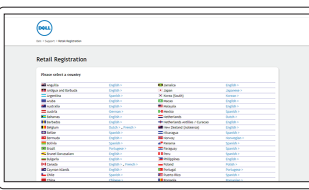

dell.com/support/registration

## 4 Explore resources

Mogelijkheden verkennen | Explorer les ressources Explorar recursos

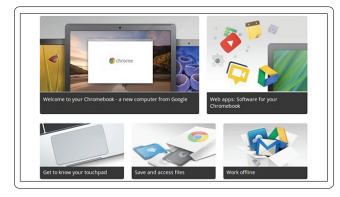

### Get started

Aan de slag Démarrer Introducción

Help Center Help Center | Centre d'aide Centro de ayuda

support.google.com/chromebook

Community Community | Communauté Comunidad

chromebook.com/community

Business and education Zakelijk en onderwijs Entreprise et éducation Negocios y educación

support.google.com/chrome/a/

Dell Chromebook Dell Chromebook | Dell Chromebook Dell Chromebook

chromebook.com/dell

Product support and manuals Productondersteuning en handleidingen Support produits et manuels Manuales y soporte de productos

dell.com/support dell.com/support/manuals

Contact Dell Contact opnemen met Dell | Contacter Dell Póngase en contacto con Dell

dell.com/contactdell

Regulatory and safety Informatie over regelgeving en veiligheid Réglementation et sécurité | Reglamentación y seguridad

dell.com/regulatory\_compliance

Regulatory model and type Model en type regelgeving Modèle et type réglementaires Tipo y modelo reglamentario

CB1C13 CB1C13001

Computer model Model computer | Modèle d'ordinateur Modelo de equipo

Dell Chromebook 11

## Features

Functies | Caractéristiques | Características

- 3. Security lock slot
- 4. Power button
- 5. Memory-card reader
- 6. Speaker

2. Camera

- 1. Camera-status light
- 11. HDMI connector
	- 12. Power connector

- 7. Touchpad
- 8. Speaker
- 9. Audio connector
- 10. USB 3.0 connectors

- 1. Indicador del estado de la cámara 11. Conector HDMI
- 2. Cámara
- 1. Camera-statuslampje
- 2. Camera
- 3. Sleug beveiligingsslot
- 4. aan/uit-knop
- 5. Geheugenkaartlezer
- 6. Speaker
- 7. Touchpad
- 8. Speaker
- 
- 

- 9. Audioaansluiting
- 10. USB 3.0-aansluitingen

11. HDMI-aansluiting

12. Stroomaansluiting

Voltaje de entrada: 90 VAC–240 VAC Corriente de entrada (máxima): 1,7 A/90 VAC<br>Frecuencia de entrada: 50 Hz-60 Hz Frecuencia de entrada: 50 Hz–60<br>Corriente de salida: 5.34 A Corriente de salida: 3,34 A<br>Voltaje de salida 319,5 VDC Voltaje de salida

- 
- 
- 3. Ranura de bloqueo de seguridad
- 4. Botón de encendido
- 5. Lector de tarjeta de memoria
- 6. Altavoz
- 7. Panel táctil
- 8. Altavoz
- 9. Conector de audio
- 10. Conectores USB 3.0

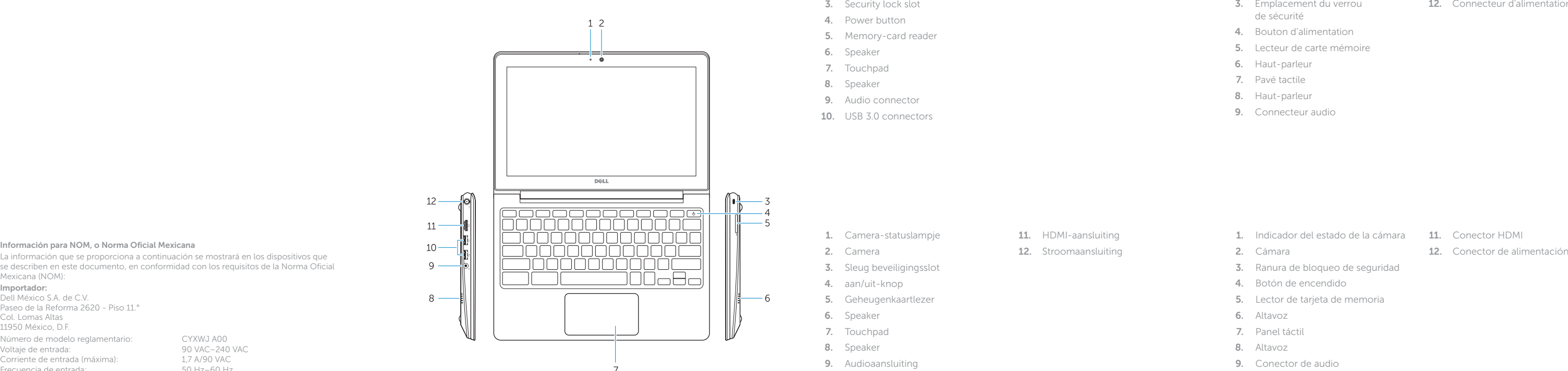

- 1. Voyant d'état de la caméra
	-
- 10. Connecteurs USB 3.0
- 11. Connecteur HDMI
- 12. Connecteur d'alimentation

 $\overline{\phantom{a}}$ 

La información que se proporciona a continuación se mostrará en los dispositivos que se describen en este documento, en conformidad con los requisitos de la Norma Oficial Mexicana (NOM):

#### Importador:

Dell México S.A. de C.V. Paseo de la Reforma 2620 - Piso 11.° Col. Lomas Altas 11950 México, D.F. Número de modelo reglamentario: CYXWJ A00

© 2013 Dell Inc. © 2013 Google Inc.  $\begin{array}{c} \textcolor{red}{\textbf{H}} \textcolor{red}{\textbf{H}} \textcolor{red}{\textbf$ OCYXWJA00

Printed in China Printed on Recycled Paper 2013-11

- 2. Caméra
- 3. Emplacement du verrou de sécurité
- 4. Bouton d'alimentation
- 5. Lecteur de carte mémoire
- 6. Haut-parleur
- 7. Pavé tactile
- 8. Haut-parleur
- 9. Connecteur audio